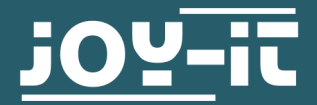

# **DIGITALER 3-ACHSEN BESCHLEUNIGUNGSSENSOR** SEN-MMA5482Q

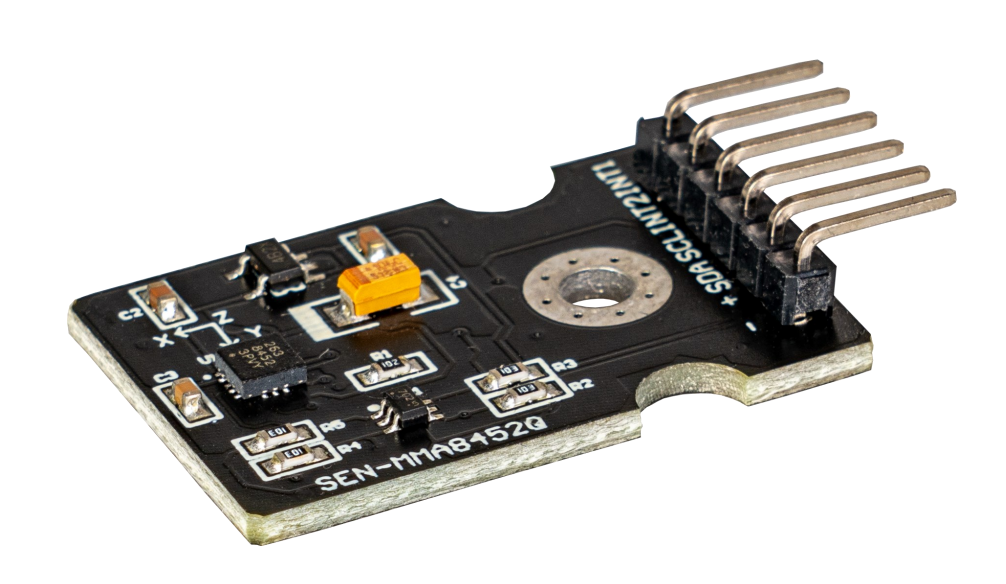

# **1. ALLGEMEINE INFORMATIONEN**

Sehr geehrter Kunde,

vielen Dank, dass Sie sich für unser Produkt entschieden haben. Im Folgenden zeigen wir Ihnen, was bei der Inbetriebnahme und der Verwendung zu beachten ist.

Sollten Sie während der Verwendung unerwartet auf Probleme stoßen, so können Sie uns selbstverständlich gerne kontaktieren.

### **2. INBETRIEBNAHME MIT DEM RASPBERRY PI**

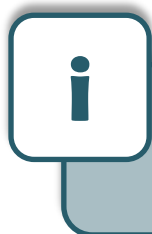

Diese Anleitung wurde unter Raspberry Pi OS Bookworm für den Raspberry Pi 4 und 5 geschrieben. Es wurde keine Überprüfung mit neueren Betriebssystemen oder Hardware durchgeführt.

### **Anschluss:**

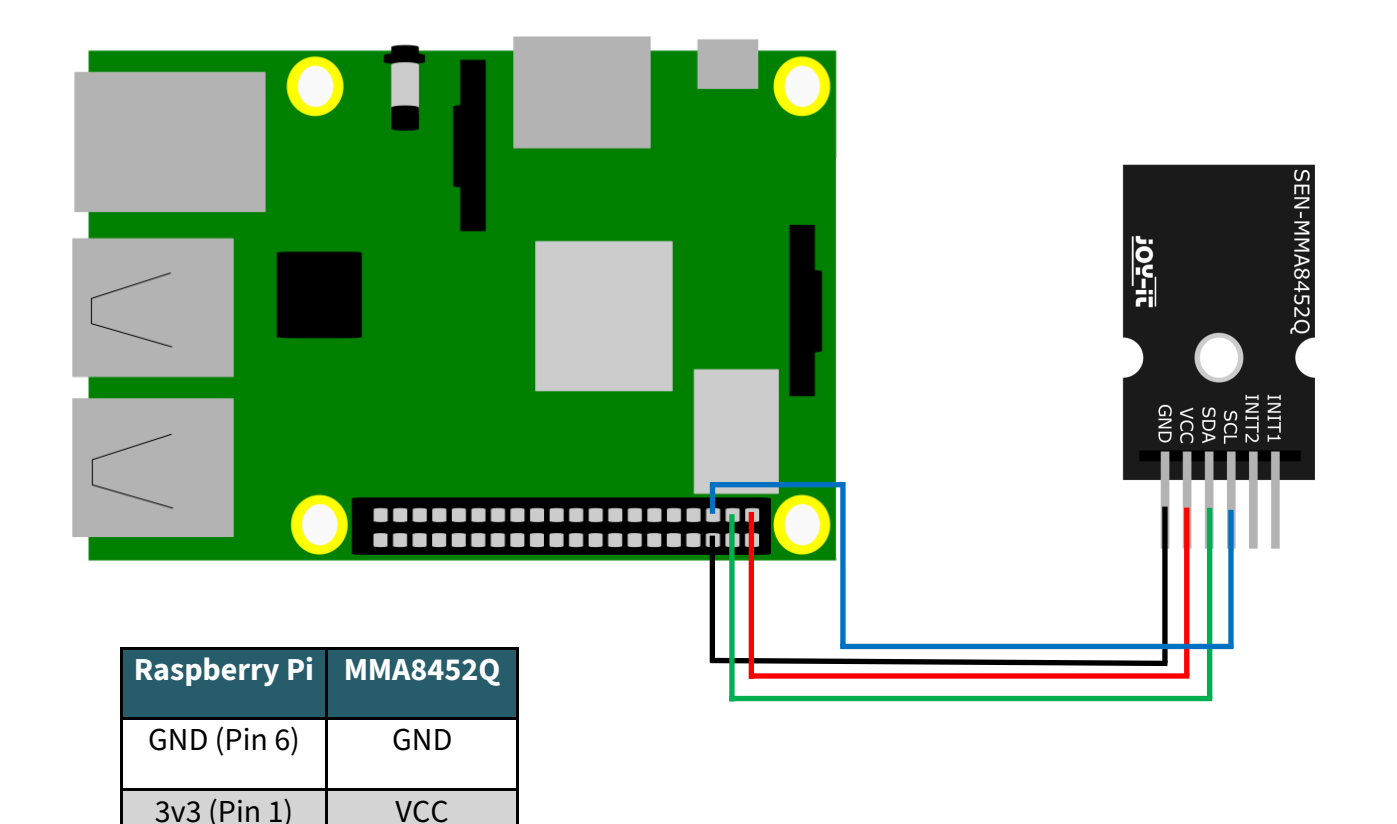

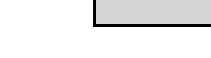

### **Installation:**

Um den ADC verwenden zu können müssen Sie zunächst I2C aktivieren. Geben Sie dazu folgenden Befehl ein:

sudo raspi-config

Navigieren Sie nun zum Punkt **Interfacing Options** -> **I2C** und aktivieren Sie die I2C-Schnittstelle.

Installieren Sie nun die smbus Bibliothek mit diesem Befehl:

sudo apt install python3-smbus

SDA (Pin 3) SDA

SCL (Pin 5) SCL

Erstellen Sie nun eine Datei mit der Dateiendung ".py" und kopieren Sie das Codebeispiel hinein. Führen Sie anschließend die Datei mit dem unten gezeigten Konsolenbefehl aus.

python3 Dateiname.py

Als Ausgabe sollten Sie nun die Werte der 3 Achsen sehen.

### **Codebeispiel:**

```
# Distributed with a free-will license.
# Use it any way you want, profit or free, provided it fits in the licenses of its 
# associated works.
import smbus
import time
# Get I2C bus
bus = smbus.SMBus(1)
# MMA8452Q address, 0x1D(28)
# Select Control register, 0x2A(42)
# 0x00(00) StandBy mode
bus.write_byte_data(0x1D, 0x2A, 0x00)
# MMA8452Q address, 0x1D(28)
# Select Control register, 0x2A(42)
# 0x01(01) Active mode
bus.write_byte_data(0x1D, 0x2A, 0x01)
# MMA8452Q address, 0x1D(28)
# Select Configuration register, 0x0E(14)
# 0x00(00) Set range to +/- 2g
bus.write_byte_data(0x1D, 0x0E, 0x00)
time.sleep(0.5)
# MMA8452Q address, 0x1D(28)
# Read data back from 0x00(0), 7 bytes
# Status register, X-Axis MSB, X-Axis LSB, Y-Axis MSB, Y-Axis LSB, Z-Axis MSB, Z-Axis LSB
data = bus.read_i2c_block_data(0x1D, 0x00, 7)
# Convert the data
xAccl = (data[1] * 256 + data[2]) / 16
if xAccl > 2047 :
     xAccl -= 4096
yAccl = (data[3] * 256 + data[4]) / 16
if yAccl > 2047 :
     yAccl -= 4096
zAccl = (data[5] * 256 + data[6]) / 16
if zAccl > 2047 :
     zAccl -= 4096
# Output data to screen
print ("Acceleration in X-Axis : %d" %xAccl)
print ("Acceleration in Y-Axis : %d" %yAccl)
print ("Acceleration in Z-Axis : %d" %zAccl)
```
### **3. INBETRIEBNAHME MIT DEM ARDUINO**

### **Anschluss:**

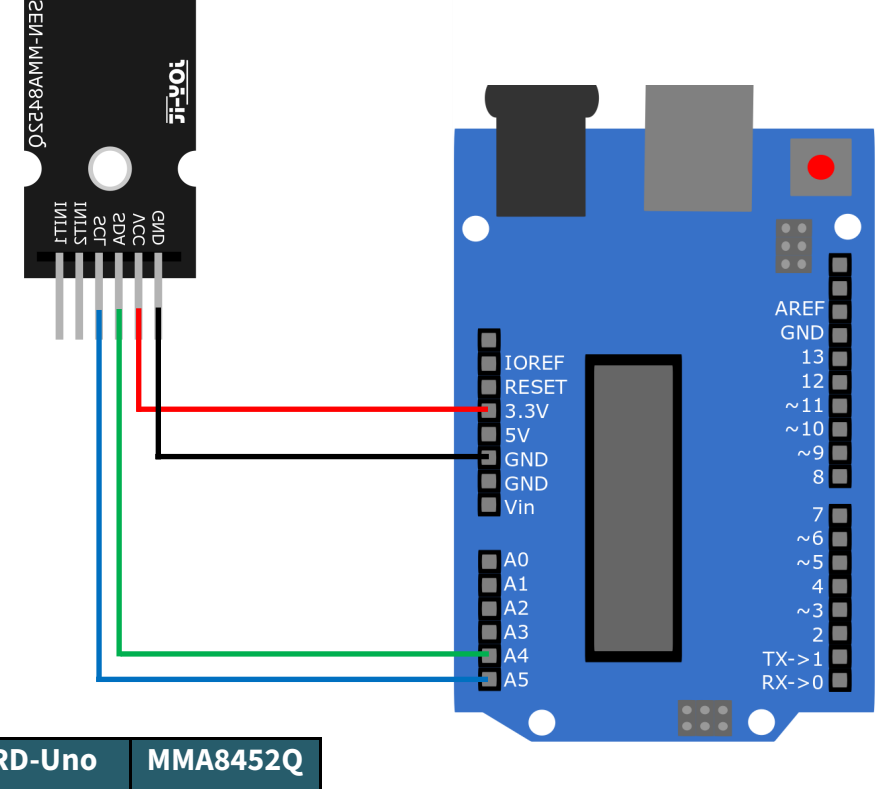

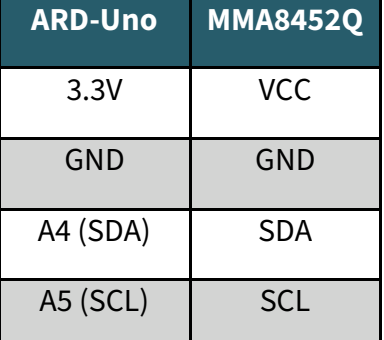

Um den Sensor mit dem Arduino nutzen zu können, müssen Sie zunächst eine Bibliothek installieren. Gehen Sie dazu auf **Werkzeuge** -> **Bibliotheken verwalten…**

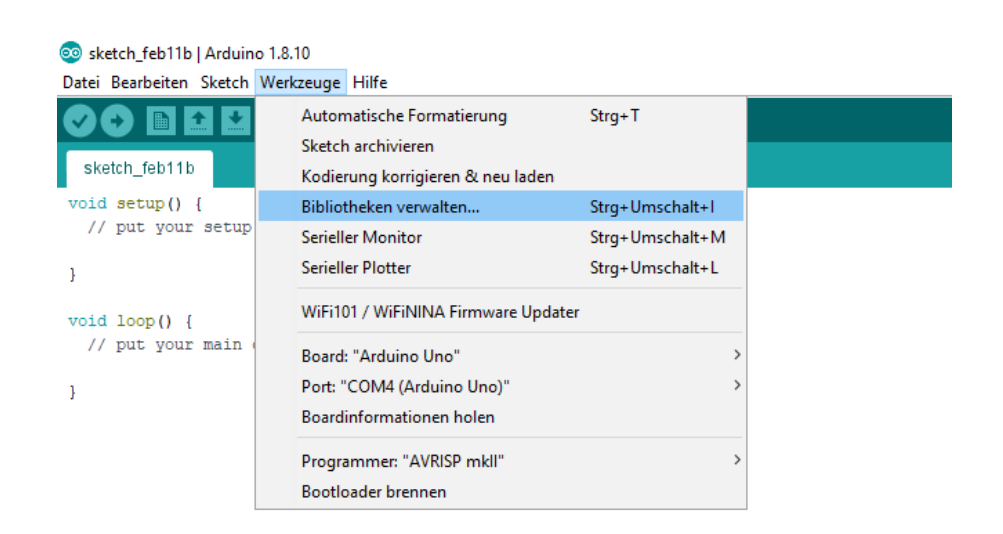

Geben Sie nun oben in das Suchfeld mma8452q ein und installieren Sie die Bibliothek **SparkFun MMA8452Q Accelerometer…**

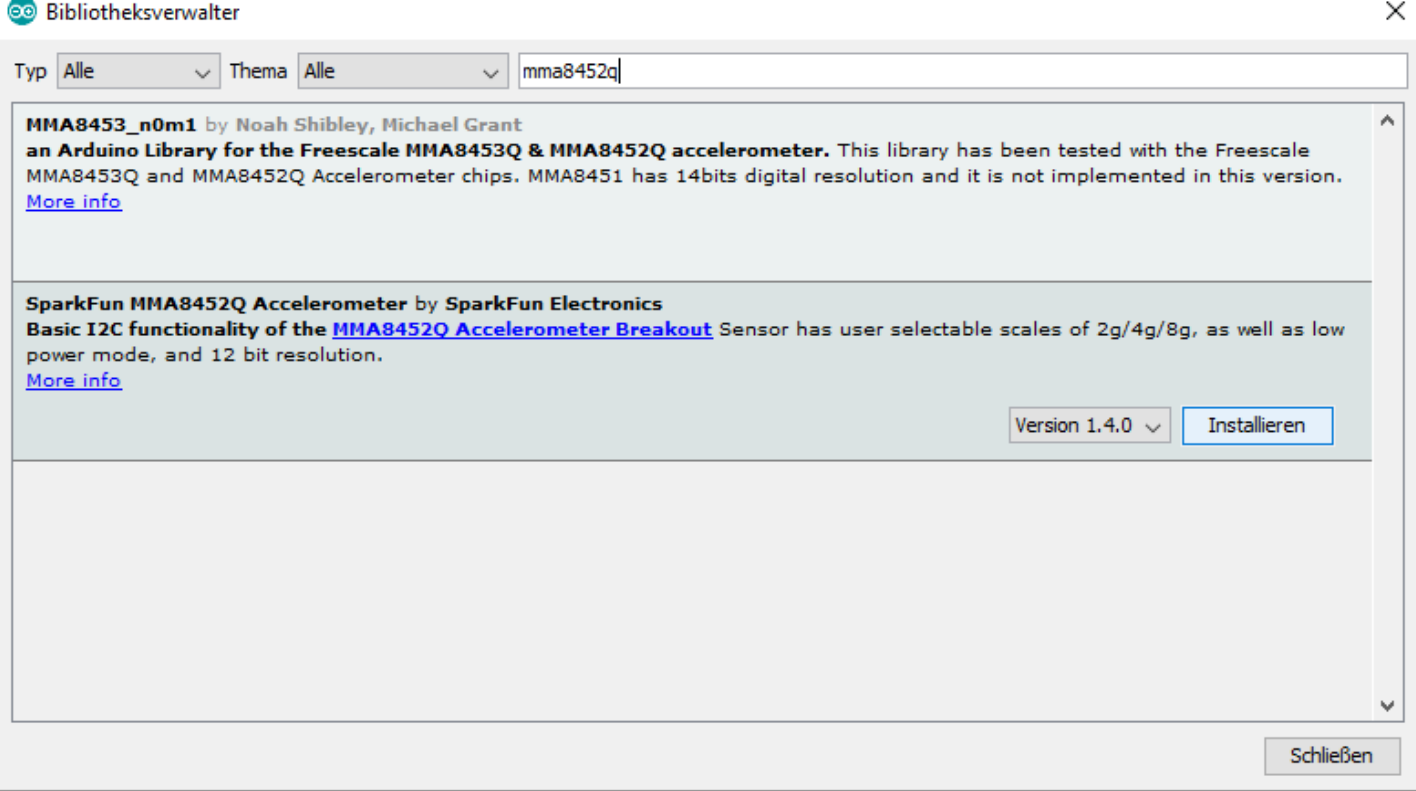

Sie können nun unter **Datei** -> **Beispiele -> SparkFun MMA8452Q Accelerometer** einer der Beispieldateien auswählen und auf Ihren Arduino laden.

Achten Sie darauf das richtige **Board** und den richtigen **Port** unter **Werkzeuge** auszuwählen.

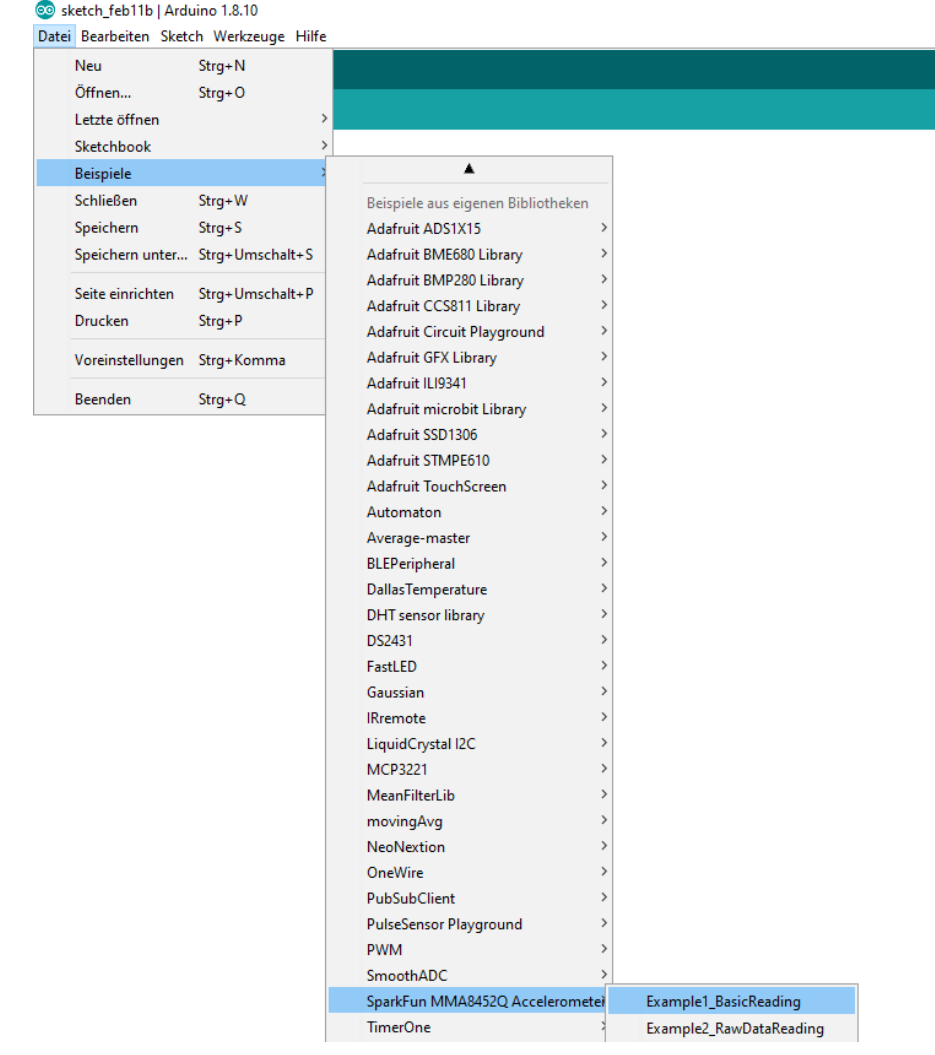

## Unsere Informations- und Rücknahmepflichten nach dem Elektrogesetz (ElektroG)

### **Symbol auf Elektro- und Elektronikgeräten:**

Diese durchgestrichene Mülltonne bedeutet, dass Elektro- und Elektronikgeräte **nicht** in den Hausmüll gehören. Sie müssen die Altgeräte an einer Erfassungsstelle abgeben. Vor der Abgabe haben Sie Altbatterien und Altakkumulatoren, die nicht vom Altgerät umschlossen sind, von diesem zu trennen.

### **Rückgabemöglichkeiten:**

Als Endnutzer können Sie beim Kauf eines neuen Gerätes, Ihr Altgerät (das im Wesentlichen die gleiche Funktion wie das bei uns erworbene neue erfüllt) kostenlos zur Entsorgung abgeben. Kleingeräte bei denen keine äußere Abmessungen größer als 25 cm sind können unabhängig vom Kauf eines Neugerätes in Haushaltsüblichen Mengen abgeben werden.

#### **Möglichkeit Rückgabe an unserem Firmenstandort während der Öffnungszeiten:**

SIMAC Electronics GmbH, Pascalstr. 8, D-47506 Neukirchen-Vluyn

#### **Möglichkeit Rückgabe in Ihrer Nähe:**

Wir senden Ihnen eine Paketmarke zu mit der Sie das Gerät kostenlos an uns zurücksenden können. Hierzu wenden Sie sich bitte per E-Mail an Service@joy-it.net oder per Telefon an uns.

### **Informationen zur Verpackung:**

Verpacken Sie Ihr Altgerät bitte transportsicher, sollten Sie kein geeignetes Verpackungsmaterial haben oder kein eigenes nutzen möchten kontaktieren Sie uns, wir lassen Ihnen dann eine geeignete Verpackung zukommen.

### **5. SUPPORT**

Wir sind auch nach dem Kauf für Sie da. Sollten noch Fragen offen bleiben oder Probleme auftauchen stehen wir Ihnen auch per E-Mail, Telefon und Ticket-Supportsystem zur Seite.

E-Mail: service@joy-it.net Ticket-System: [https://support.joy](https://support.joy-it.net)-it.net Telefon: +49 (0)2845 9360 – 50 (Mo - Do: 09:00 - 17:00 Uhr, Fr: 09:00 - 14:30 Uhr)

Für weitere Informationen besuchen Sie unsere Website: **[www.joy](https://www.joy-it.net)-it.net**